**Pacific Microwave Research, Inc.** 

# **DT-200**

# **Digital Microwave Video & Audio Transmitter**

# **USER'S MANUAL**

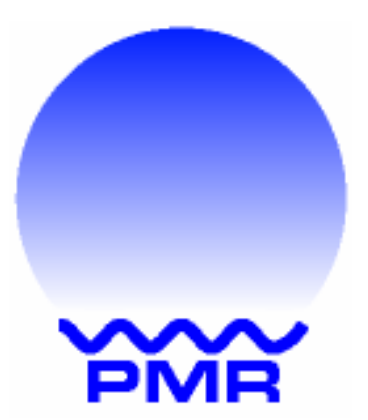

**Pacific Microwave Research, Inc. 1485 Poinsettia Avenue, Suite 111 Vista, CA 92083 760.295.5416 www.pmicrowave.com**

## **IMPORTANT WARNING! THIS EQUIPMENT WILL POSE A RADIATION HAZARD IF IMPROPERLY HANDLED**

Pacific Microwave Research, Inc. (PMR), in compliance with RF exposures limits set forth in OET Bulletin  $65$ , Fourth Edition, August, 1999.<sup>1</sup> The following text is intended to notify the user of PMR's transmitter equipment that a radiation hazard could exist if the DT-200S transmitter is improperly operated. The user should carefully read and understand this section before operating equipment.

PMR's DT-200S microwave transmitter is rated at 0.1W (+20 dBm) nominal RF power output and has been designed as an intentional radiator. The device can deliver video and audio signals over short ranges when used with PMR's DR-200S receiver and appropriate antennas in either fixed or mobile applications. When the DT-200S transmitter is operating into an antenna, the system is emitting radio frequency energy!

An internal RF isolator prevents emission of energy at the antenna terminal when no antenna is connected even when the transmitter is powered up. Because the DT-200S is an isolator protected low power device, there is no hazard potential until a proper antenna is connected to the RF output terminal. Safe operating procedures must be observed when the unit is transmitting into an antenna.

Exposure is based upon the average amount of time spent within an electromagnetic field  $(RF$  energy) with a given intensity (field intensity in mW/ cm<sup>2</sup>). There are two categories of exposure situations; occupational/controlled and general population/uncontrolled.

Occupational/controlled limits apply in situations in which persons are exposed as a consequence of their employment provided those persons are fully aware of the potential for exposure and can exercise control over their exposure. These limits apply in situations when an individual is transient through a location where occupational/controlled limits apply provided the individual is made aware of the potential for exposure.

General population/uncontrolled exposures apply in situations in which the general public may be exposed, or in which persons that are exposed as a consequence of their employment may not be fully aware of the potential for exposure or can not exercise control over their exposure.

Exposure may be controlled by observing the safe distances found in the Table below and remaining beyond those distances from the antenna at all times when the transmitter is operational. At no time should the user remain within a distance less than the indicated safe distance for a period greater than 30 minutes.

 $\overline{a}$ 

<sup>&</sup>lt;sup>1</sup> The complete text may be found at:

www.fcc.gov/bureaus/engineering\_technology/documents/bulletins/oet65/oet65.pdf

The safe distance is based on the MPE exposure limits identified in Table 1. (FCC Limits for Maximum Permissible Exposure) of OST 65. The maximum power density allowed at 2400 MHz is 5 mW/cm<sup>2</sup> for occupational/controlled exposure, and 1 mW/cm<sup>2</sup> for general population/uncontrolled exposure.

For fixed operations, based upon a maximum transmitter power output of 0.1W with an antenna gain of  $+2$  dBi, the safe distance is greater than 4 cm from the antenna for both controlled and uncontrolled exposure.

Exposure level is relative to antenna gain. Gain antennas (parabolic dish, horn, helical, Yagi, etc.) will increase the safe distance required. Table 1 indicates the safe distance for fixed operations, within the main beam of the antenna, based upon a maximum transmitter power output of  $0.1W$  with an antenna gain of  $+2$  dBi.

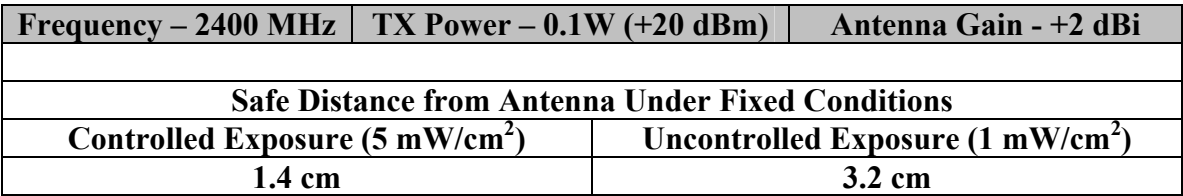

#### **Table 1.** FCC limits for MPE based on OST 65 for PMR DT-200S

If the DT-100S is operated at a fixed location and other transmitters are co-located, the user must consider exposure as a result of the aggregate collection of transmitters at the location. Increases of four times in radiated energy level will double the safe distance.

**The user must calculate the safe distance for any given case based on the antenna gain required for the application**. Pacific Microwave Research can provide such calculations in consultation with the user if required. Contact PMR at 760.295.5416 for additional information.

# **1.1 Introduction**

The DT-200 Digital COFDM Microwave Video and Audio Transmitter from Pacific Microwave Research is a compact transmitter designed for short-range transmission applications. Common uses include remote broadcasting (ENG, EFP), law enforcement surveillance and video collection. The DT-200 is a compact unit designed for portable and fixed applications and transmits remote video to a central receive location. The DT-200 is designed to transmit one NTSC (or PAL) video signal plus two high quality audio signals and an RS-232 data channel. The DT-200 operates from a nominal +12 Vdc power source and is capable of up to 100mW of output power. The DT-200 uses Coded Orthogonal Frequency Division Multiplex (COFDM) modulation to overcome the effects of multipath.

# **2.0 Operation**

The following section describes the proper operating techniques for the DT-200 transmitter including power, antenna, video, and audio connections. The DT-200 generates heat during normal operation. The user should give careful consideration to mounting the transmitter in such a way as to insure heat is directed away from the housing. An external heatsink may be desirable in some operational modes.

# **2.1 Primary Connections**

A number of connections must be made in order for the DT-200 to operate properly. These include dc power; transmit antenna, and video input.

## **WARNING**

Prior to transmitting, the user should determine the proper frequency or channel of operation. Operating on the wrong frequency could cause interference to other licensed users. Part 90 users may coordinate frequencies through nationally recognized frequency coordination bodies or through local law enforcement user groups. Part 74 users should contact their local frequency coordinator or check www.sbe.org for additional information. Always verify a frequency is not in use before transmitting.

## **2.1.1 DC Power Input**

The DT-200 is designed to operate from a nominal +12 Vdc power source; however, the transmitter will operate with DC input voltages from  $+10 - +36$  Vdc. DC power is supplied through the front panel PT02E-8-4P (mate supplied) connector  $(J3)$  with  $+12$ Vdc on Pin A and Ground on Pin C. This source should be fused at 2.0 A. Power consumption is nominally 0.8 A. The DT-200 transmitter is operating whenever power is applied. See Section 9.0 for J3 connector pin assignments.

## **2.1.2 Antenna**

The antenna is connected to front panel female SMA connector (J1). Any resonant antenna is suitable for connection. Antenna type and gain should be determined based upon the intended application. The DT-200 is protected against opens or shorts at the antenna terminal by an internal isolator. Only high quality coaxial cable should be used to interconnect the transmitter and antenna. All SMA connectors should be tightened with the appropriate  $5/16$ " wrench using approximately 5 in./lbs of torque. MAXIMUM TORQUE IS 8 IN./LBS. DO NOT OVERTIGHTEN. Thumb tight connections are not suitable for reliable operation!

## **2.1.3 Video Input**

Video is input to the DT-200 through the front panel BNC connector (J4). This unbalanced input accepts a nominal 1 Vp/p video input. The transmitter may be configured for the NTSC or PAL standard (See RS-232 control protocol). An isolated video loop output is available to feed to other devices (i.e., monitor video) on the MDM-15 connector (J2) with Pin 4 as video out and Pin 12 as video ground.

## **2.1.4 Audio Input**

Audio is input to the DT-200 through the front panel MDM-15 connector (J2). The DT-200 is configured for two audio channels. Each audio channel may be used with either balanced or unbalanced sources with a nominal impedance of 600  $\Omega$ . When using a balanced source, connect the positive going line to the  $(+)$  input and the negative going line to the (-) input. When using an unbalanced source, connect the positive going line to the  $(-)$  input and ground the  $(+)$  input.

The DT-200 may be configured for line or microphone level inputs (See RS-232 control protocol). Line level audio is typically +9 dBm and microphone level is typically –45 dBm. The input for audio channel 1 is on Pin  $1 (+)$  and Pin  $3 (-)$ . The input for audio channel number 2 is on Pin  $5 (+)$  and Pin  $7 (-)$ .

Unbalanced audio may be connected to the subcarrier inputs by connecting the high side of the audio source to the (+) terminals and leaving the (-) terminals unconnected. Audio 1 ground is on Pin (2) and Audio 2 ground is on Pin (6). Microphone bias of +2.5 Vdc (nom.) can be found on J3 Pin 8 to supply power to FET microphones. See Section 9.0 for J2 connector pin assignments.

The diagram (Table 1.) below details the proper wiring for both balanced audio and unbalanced audio applications.

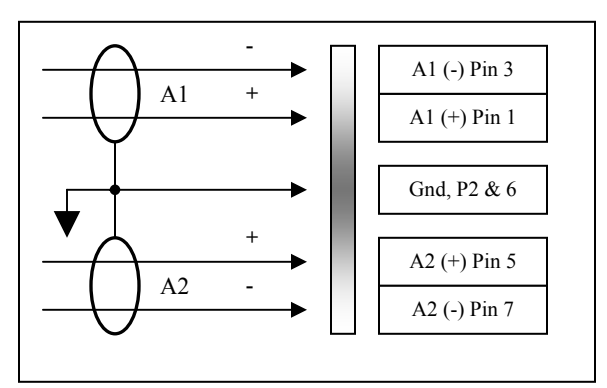

**Balanced Audio Input Wiring** 

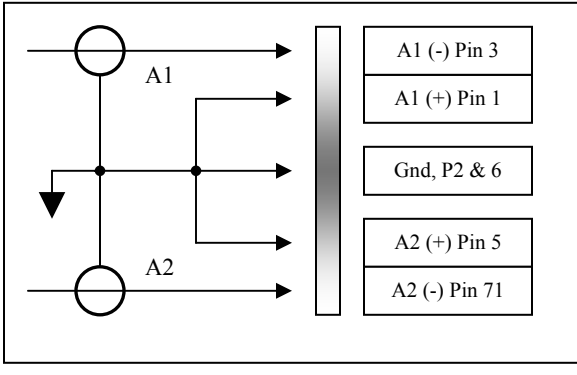

**Unbalanced Audio Input Wiring** 

**Table 1.** DT-200 Audio Wiring

## **2.1.5 Data Channel Input**

The DT-200 is capable of transmitting an asynchronous data signal using the RS-232 electrical interface. This is commonly connected to a GPS data stream or other telemetry device. The serial data input connection is found on the front panel MDM-15 connector (J2). Use the supplied MDM-15 mating connector to interface the RS-232 serial data source to the DT-200.

To transmit RS-232 serial data, connect the data source to Pins 9 and 10 on connector J2. Pin 9 is the data signal input to the DT-200 transmitter and Pin 10 is the ground connection. See Section 9.0 for J2 connector pin assignments.

The serial data baud rate must be set using the RS-232 control protocol (Section 13.0). Available baud rates are 1200, 2400, 4800, 9600, 19200, and 38400. The desired baud rate is selected with the RS-232 protocol.

# **3.0 Power Output**

The DT-200 is capable of operating at two power levels to fit a variety of operational scenarios. The nominal power output on high power is 100 mW. The nominal power output on low power is 10 mW. The power level selection is controlled via the RS-232 control protocol (Section 13.0).

# **4.0 Frequency**

Frequency selection of the DT-200 is accomplished by operation of the front panel rotary switch. Up to 10 channels may be programmed into the DT-200 via the RS-232 protocol. Refer to the Data Sheet for the frequencies applicable to this transmitter. Additionally, the frequency of operation of the DT-200 may be set via the RS-232 control protocol (Section 13.0) for remote control applications.

# **5.0 Modulation Mode**

The DT-200 is capable of operation using a variety of COFDM transmission modes. Variables in the modulation mode include constellation format (QPSK or 16QAM), code rate, and guard interval. The modulation modes are selected using the RS-232 control protocol (Section 13.0). The PMR DR-100 or DR-200 receiver will automatically determine the required receive parameters to match the selected transmitted modulation mode. For most applications, QPSK, ½ Code Rate, and ¼ Guard Interval is the best selection (*factory default)*.

# **6.0 Security Key Code (optional)**

The DT-200 may employ the Advanced Encryption Standard (AES) to provide link security. The key code selected using the RS-232 control protocol (Section 13.0) and must match the key code selected on the DR-100 or DR-200 receiver for the link to operate normally. Key code 00 may be selected to transmit a secure signal to any DR-100 or DR-200 receiver regardless of the key code setting of the receiver.

Security key code 00 is used to allow any DT-200 transmitter to communicate with any DR-100 or DR-200 receiver in secure mode. The security key code must be set to key code 00 on the DR-100 or DR-200 under this condition.

# **7.0 Status LED**

The front panel status LED on the DT-200 provides the user with visual feedback on the operating status of the transmitter as noted below. Fault conditions have priority over normal operating conditions.

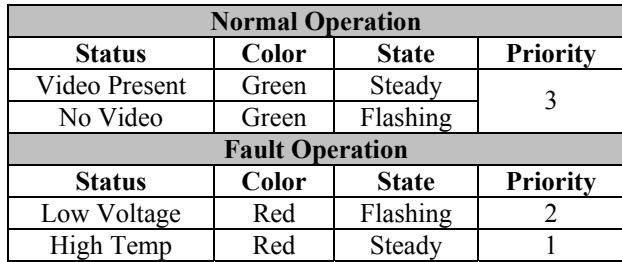

**Table 2.** DT-200 Status LED Indications

# **- THIS SPACE INTENTIONALLY BLANK -**

# **8.0 Specifications**

## **Electrical:**

- Model Number Frequency Range
	- $O$  DT-200P 340 to 400 MHz
	- $O$  DT-200L 1.7 to 1.9 GHz
	- $O$  DT-200S 1.9 to 2.7 GHz
	- $O$  DT-200C1 3.1 to 3.5 GHz
	- $\circ$  DT-200C2 4.4 to 5.0 GHz
- Modulation COFDM 2K
- Frequency Stability  $+0.002\%$
- Spurious/Harmonic Output > -65 dBc
- Compression MPEG-2
- Video Input Format NTSC or PAL
- Video Input Impedance 75  $\Omega$  unbalanced
- Audio
	- $\circ$  200 Hz to 15 kHz +1.5 dB
		- Microphone Level (2x)
- Data RS-232 interface (standard baud rates to 38.4 kb/s)
- Power Output  $\circ$  High Power – 100 mW nominal
- Channels : Up to 10 programmable
- RS232 programming interface
- condensing
- PTO 4-pin power **•** Housing milled aluminum
	-
	-
	-
	-

### **Environmental:**

• Operating temperature: -10 to +55  $\degree$ C • Relative Humidity: 0 to 95%, non-

## **Mechanical:**

- 
- 
- MDM-15 pin audio/data Weight 15 oz. • Dimensions –  $5.3$ " L x  $3.5$ " W x  $1.125$ " H  $\bullet$
- Video Input Connector BNC female Channel Select Switch 10 position

## **Power:**

• Operating voltage: +10 to +36 Vdc • Current: 0.75 A @ 13.8 Vdc

## **Options:**

 Belt Clip Mounting interface for tactical robots

## **Accessories:**

- Antennas: Helmet mounted antenna systems.
- Battery: Rechargeable belt mounted battery.

Camera: Helmet mounted color video camera (NTSC or PAL)

# **9.0 Connector Pin-out**

The following table applies to the MDM-15 (J2) located on the front panel of the DT-200 transmitter. The DT-200 is supplied with the mating connector.

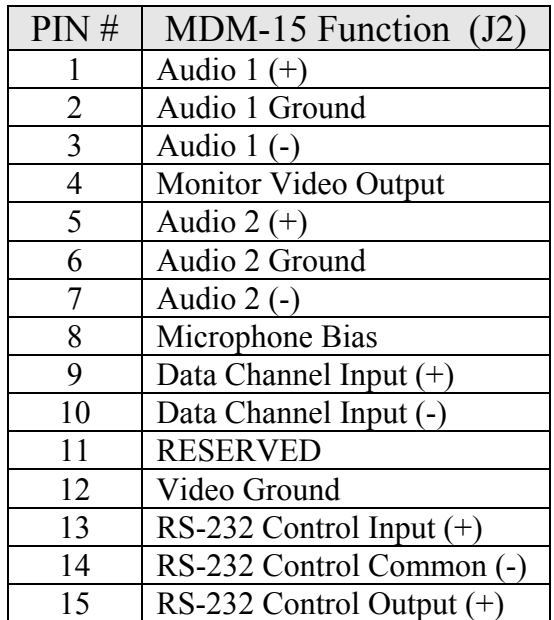

**Table 3.** DT-200 MDM-15 Wiring

The following table applies to the PT02E-8-4P (J3) located on the front panel of the DT-200 transmitter. The DT-200 is supplied with the mating connector.

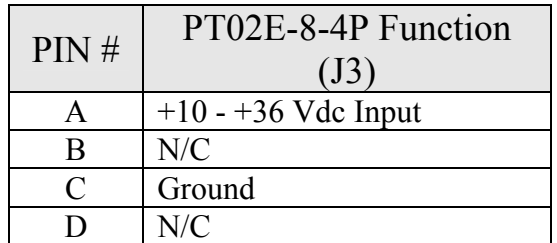

**Table 4.** DT-200 DC Connector Wiring

# **- THIS SPACE INTENTIONALLY BLANK -**

# **10.0 Front Panel Controls**

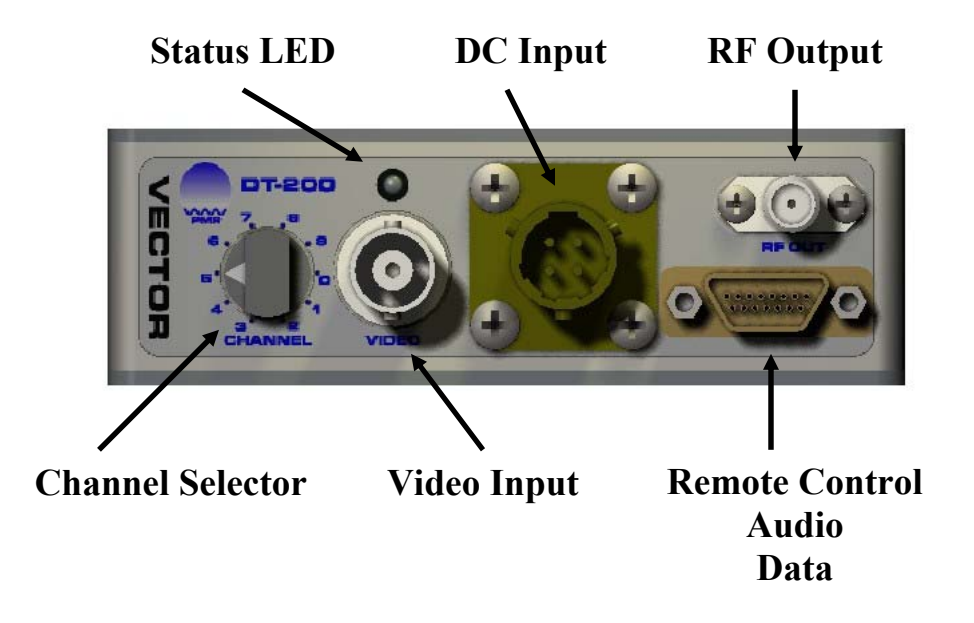

# **- THIS SPACE INTENTIONALLY BLANK -**

# **11.0 Mechanical**

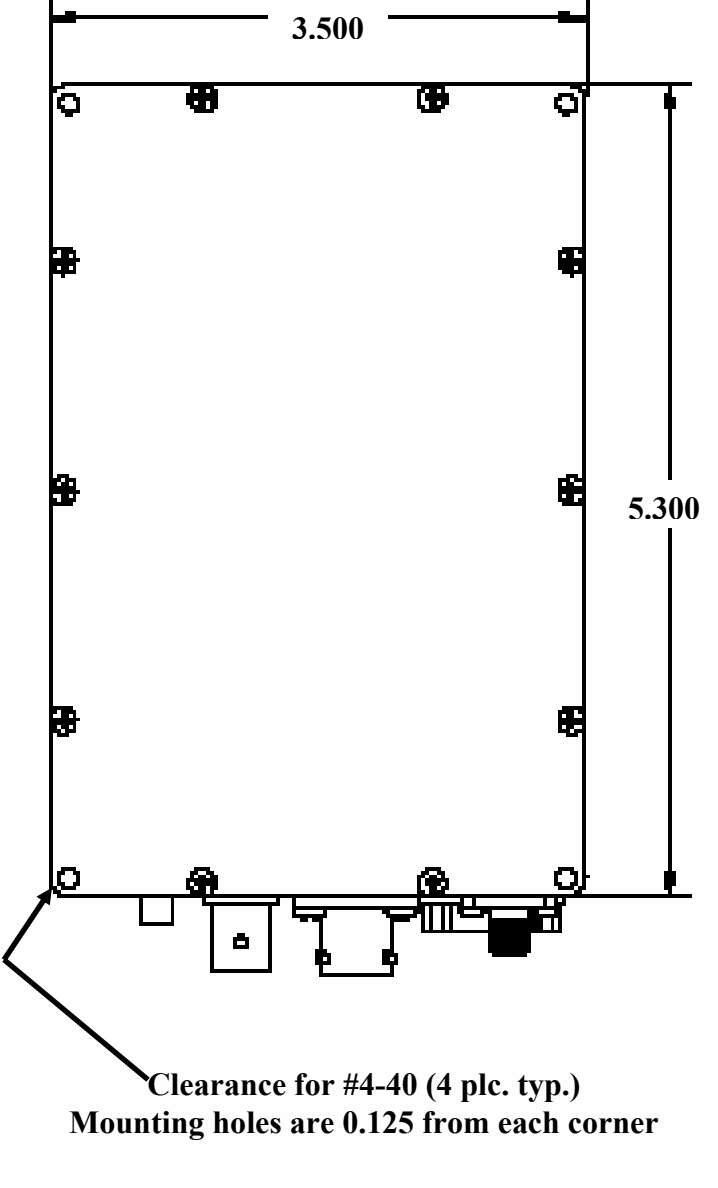

**All Dimensions in Inches**

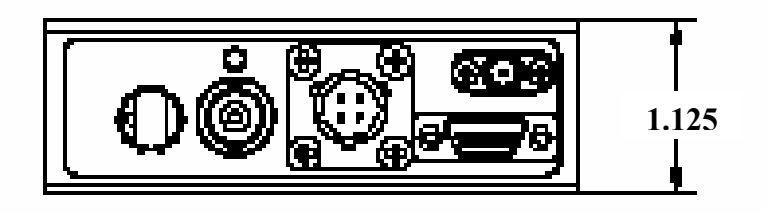

# **12.0 Repair**

There are no user serviceable parts inside the DT-200. Damage to the QC seals on the transmitter voids the warranty. Should your unit require service, contact Pacific Microwave Research, Inc. at 760.295.5416 or www.pmicrowave.com to request an RMA number.

## **- THIS SACE INTENTIONALLY BLANK -**

## **13.0 RS-232 Control Protocol**

#### **1.0.0 General Characteristics**

- 1. Processor type =  $PIC18F6620$
- 2. Processor Osc. =  $16.0 \text{ MHz}$
- 3. RS232 Communications, Baud Rate 9600, N, 8, 1

#### **2.0.0 RS-232 Control Commands**

All commands are case sensitive.

The response to any syntactically VALID command is " $V^*$ ". The response to any syntactically INVALID command is '\$I#'. The response to any syntactically VALID, but incorrect command is "\$E#".

Valid ("V") or invalid ("I") responses refer to command syntax and are only an indication the command was entered correctly. They are not an indication of command success. Responses are prefixed with a \$ and suffixed with a #.

#### **1. Change Communications Mode**

This command defines the operation mode of the DT200. The Mode is defined as "Local" when the unit is controlled via front panel selection. The Mode is defined as "Remote" when the unit is controlled via RS232 serial commands.

When in local mode the response to all commands except  $M R#$  will be 'I'.

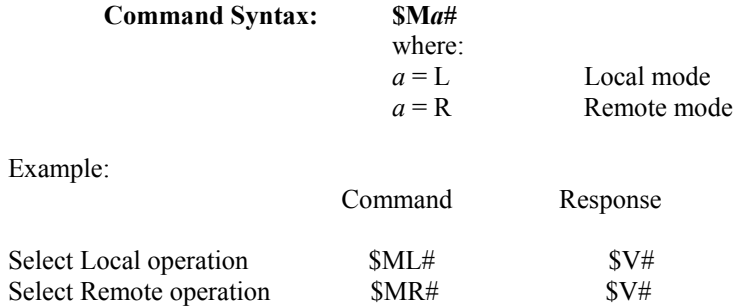

#### **2. Change RF Channel**

This command selects the operating RF channel of the unit. The frequency value for each channel is programmed using the "Channel Frequency Programming Command". There are 10 channels available numbered 01 through 10.

If the selected channel is outside the range of previously programmed channels, no change in channel will occur. The unit response will be "I".

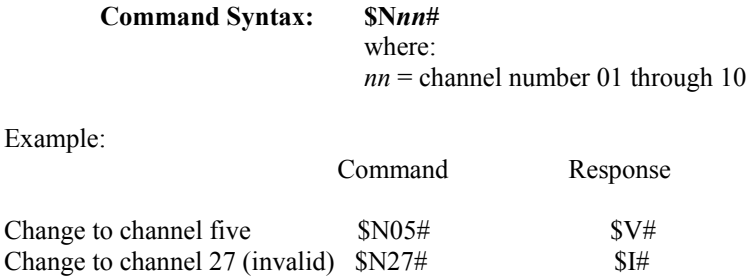

#### **3. Change RF Frequency in MHz**

This command selects the RF operating frequency of the unit. The frequency is defined as any four digit number.

**Command Syntax: \$F***nnnn***#**  where: *nnnn* = RF frequency (MHz). Frequency must be within selected band and conform to licensed parameters. Example:

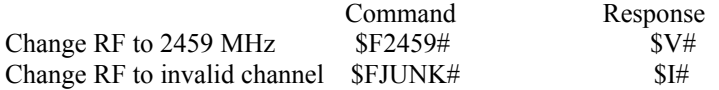

#### **4. Change Audio 1 Level**

This command selects the allowable audio input level for Audio 1 channel. The available input levels may be selected as Microphone Input or Line Input. Nominal microphone input level is –45 dBm. Nominal line input level is +9 dBm.

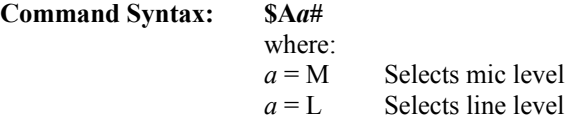

Example:

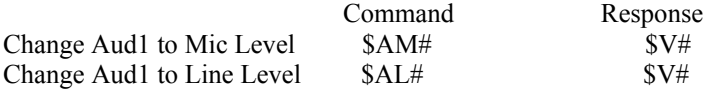

#### **5. Change Audio 2 Level**

This command selects the allowable audio input level for Audio 2 channel. The available input levels may be selected as Microphone Input or Line Input. Nominal microphone input level is –45 dBm. Nominal line input level is +9 dBm.

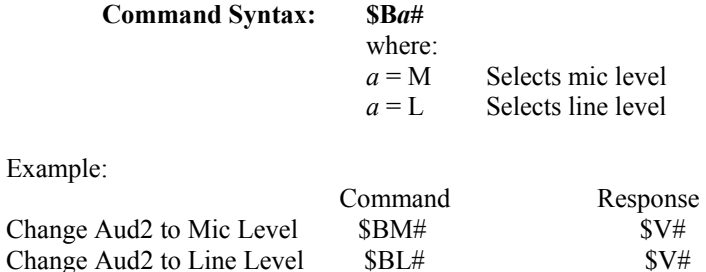

#### **6. Change Key Select**

This command selects the number of the encryption key that is operational. The encryption key value for each key number is programmed using the "Encryption Key Programming Command". There are 16 available key numbers.

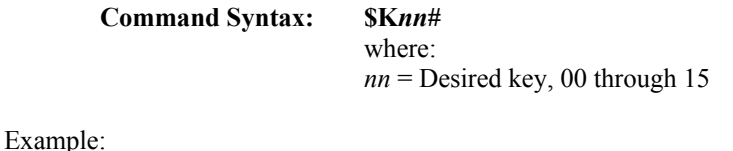

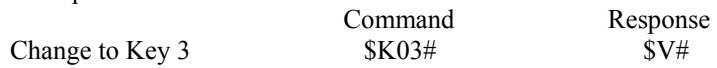

#### **7. Change Input Video Standard**

This command selects the input video standard. The two available standards are PAL and NTSC.

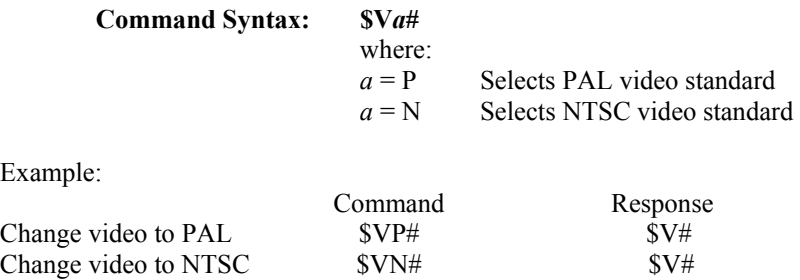

#### **8. Change Modulation Constellation**

This command selects the modulation constellation type.

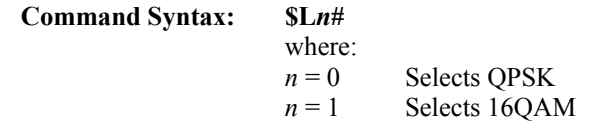

Example:

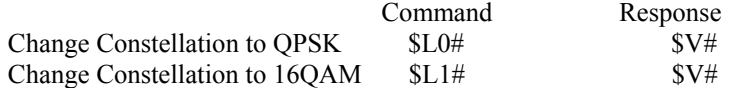

#### **9. Change COFDM Guard Interval**

This command selects the COFDM guard interval.  $Command$  Sy<sub>1</sub>

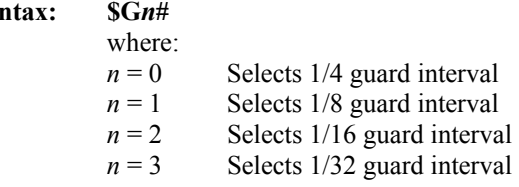

Example:

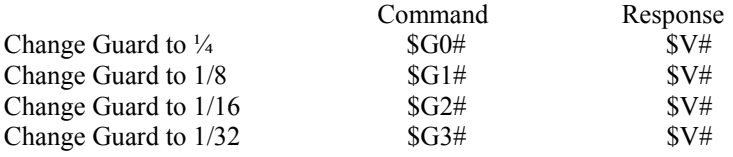

## **10. Change COFDM Forward Error Correction**

This command selects the COFDM FEC value.

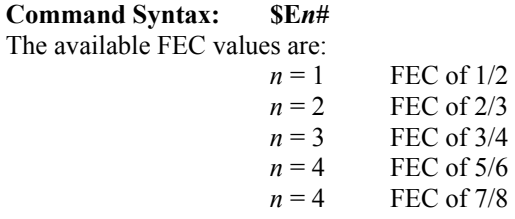

Example:

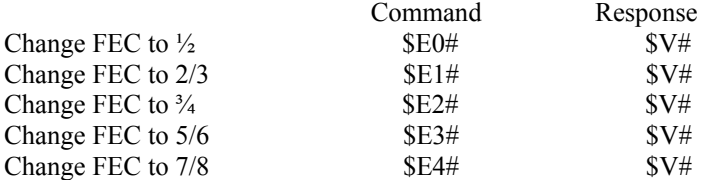

#### **11. Change RF Power Output mode**

This command selects the transmitter RF power output mode. The attenuator will be set according to corresponding variable values.

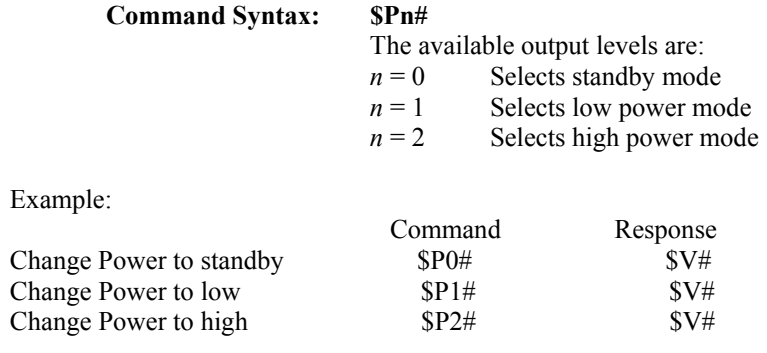

#### **12. Change Data Channel RS232 Baud Rate**

This command selects the available asynchronous data transmission rate of the data channel.

#### **Command Syntax: \$T***n***#**

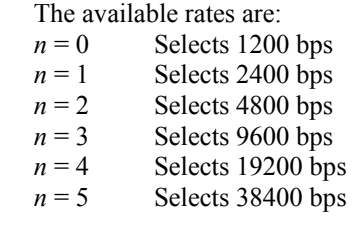

Example:

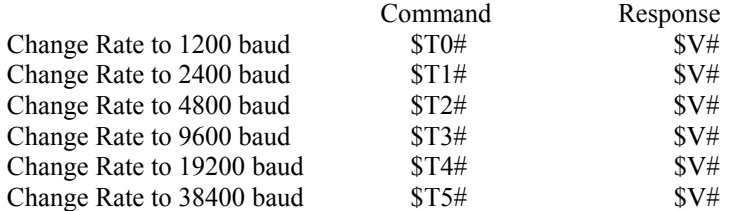

#### **13. Change Frequency Band**

This command selects the RF operating band of the unit.

#### **Command Syntax: \$Q***a***#**

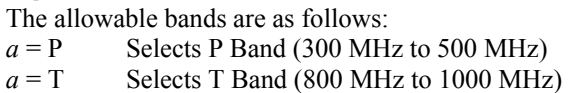

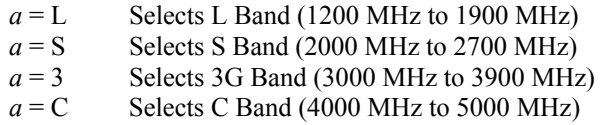

Example:

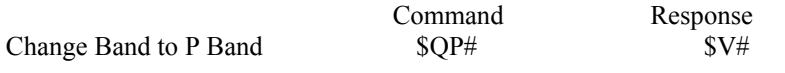

#### **3.0.0 RS-232 Verification Commands (Must be in Remote Mode)**

#### **1. Read Local/Remote Mode condition**

This command returns the current communications mode.

#### **Command Syntax: \$M?#**

Example:

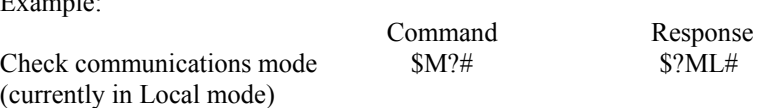

#### **2. Read RF Channel**

This command returns the current RF output channel.

#### **Command Syntax: \$N?#**

Example:

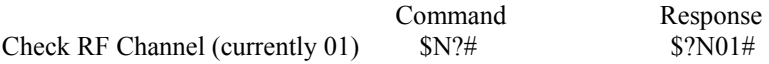

#### **3. Read RF Frequency**

This command returns the current operational RF output frequency.

#### **Command Syntax: \$F?#**

Example:

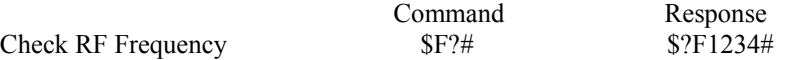

#### **4. Read Audio 1 Level**

This command returns the current operational status of Audio 1 Input level.

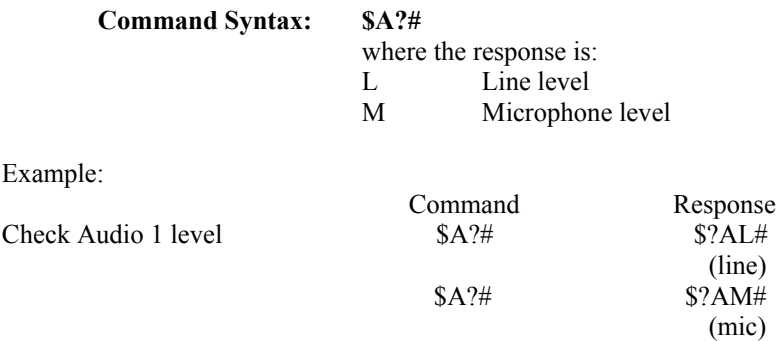

#### **5. Read Audio 2 Level**

This command returns the current operational status of Audio 2 Input level.

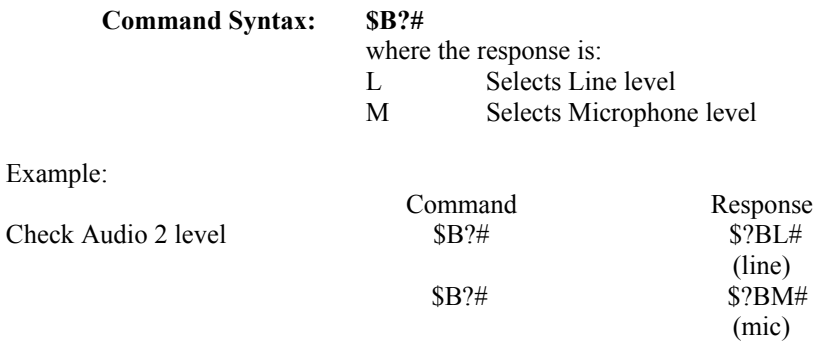

#### **6. Read channel information**

This command returns the current number and frequency of operational RF channels programmed into the unit.

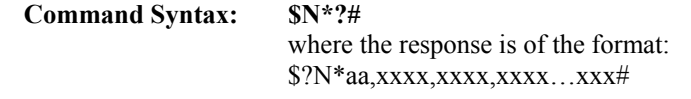

Example:

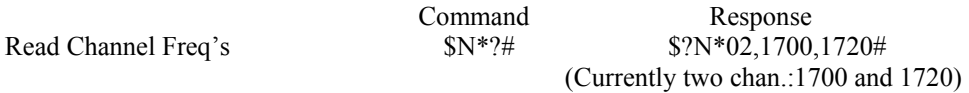

**7. Read Status of Video, Temperature, and Voltage**  This command returns the current fault status.

**Command Syntax: \$S?#** 

Example:

 Command Response Read Status \$S?# \$?S,OK-VID,TEMP-075,VDC-1353# (Current Status: 75 ˚C, 13.53 Vdc)

#### **8. Read Input Video Standard**

This command returns the current operational video input standard.

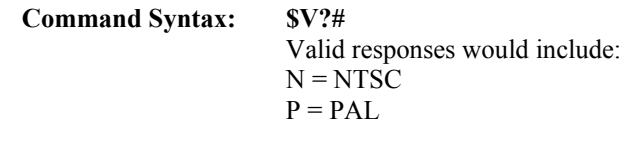

Example:

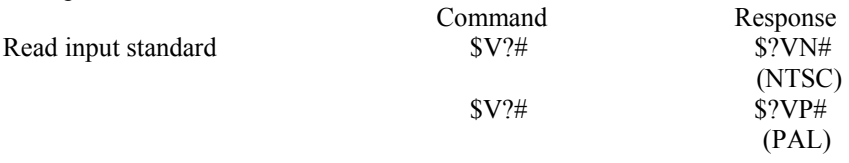

#### **9. Read Modulation constellation mode**

This command returns the current modulation constellation.

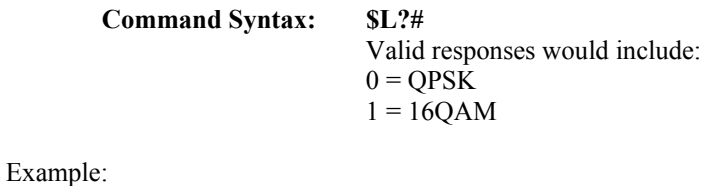

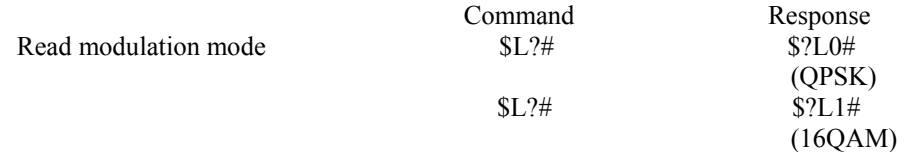

#### **10. Read COFDM Guard Interval**

This command returns the current guard interval.

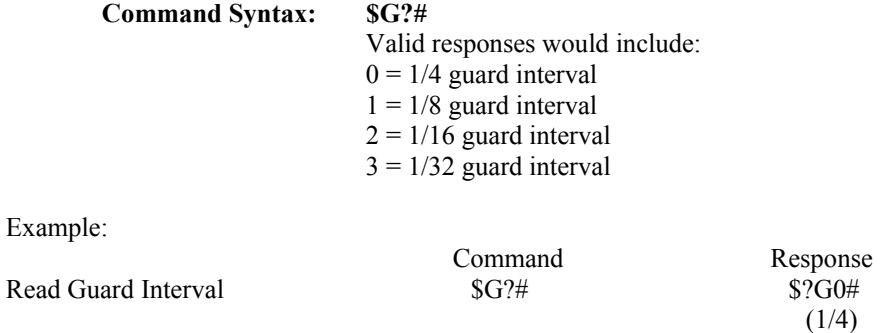

#### **11. Read COFDM Forward Error Correction**

This command returns the current forward error correction setting.

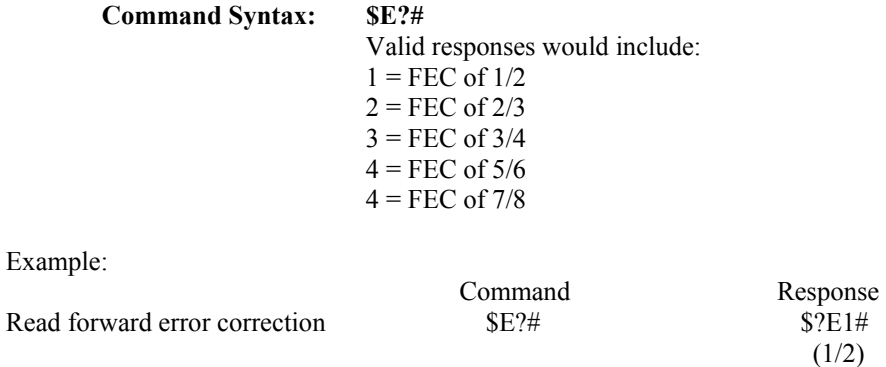

#### **12. Read Complete Modulation Mode**

This command returns the current operational COFDM modulation parameters. Modulation MODE consists of FEC, Guard, Constellation.

**Command Syntax: \$D?#** 

Example:

Check Modulation MODE  $SD?\#$  \$?D1/2,1/16,QPSK#

Command Response

Response<br> $$?P1#$ 

Response<br> $$?T2#$ 

#### **13. Read RF Output Power mode**

This command returns the current RF power output mode.

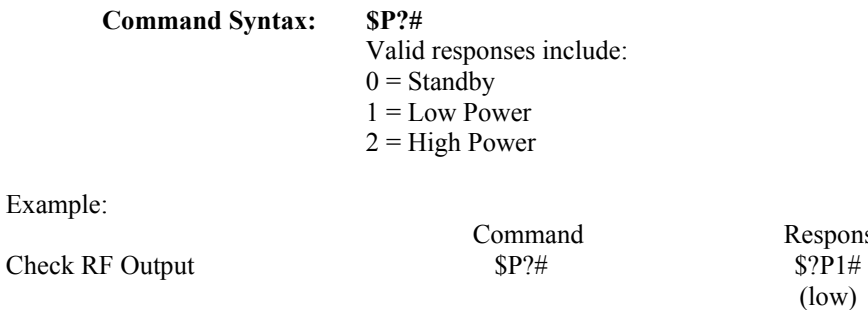

#### **14. Read Data Channel RS232 Baud Rate**

This command returns the current asynchronous data transmission rate of the data channel.

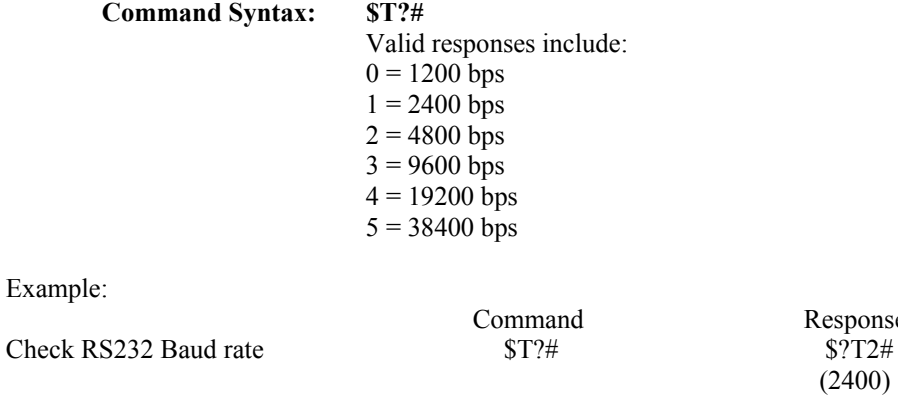

#### **15. Read Frequency Band**

This command returns the current RF operating band.

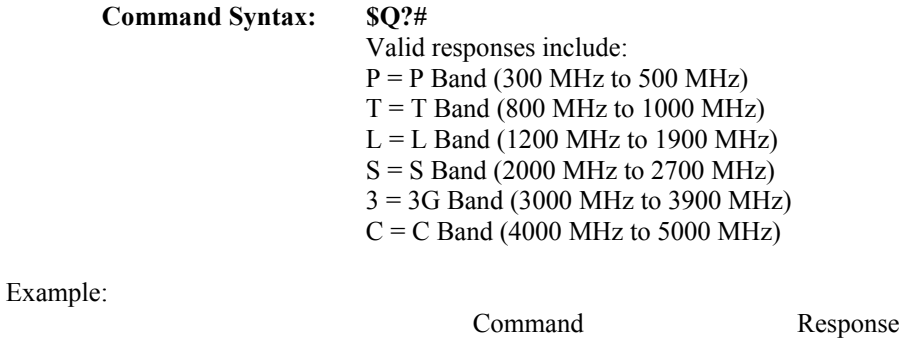

(2400)

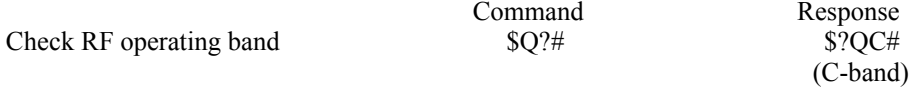

#### **16. Read Encryption Key Number**

This command returns the current operational encryption key number.

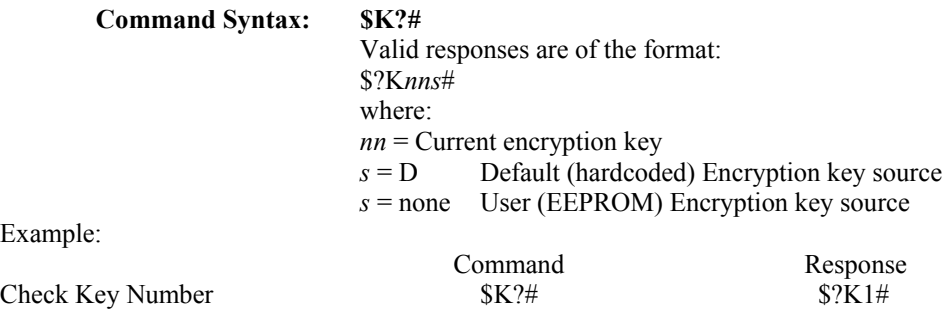

#### **17. Read Motherboard Firmware Part number and Version**

This command returns, as a string, the motherboard firmware part number and version number.

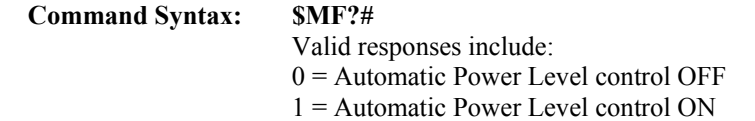

Example:

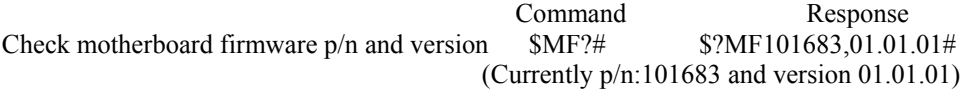

#### **18. Read Serial Number**

This command returns the DT-200 Serial number. The serial number is stored as a four digit number.

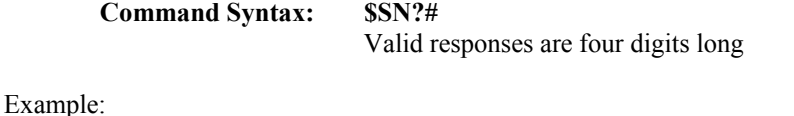

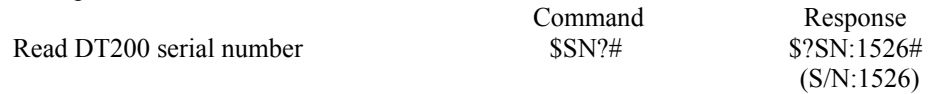

#### **4.0.0 RS-232 Programming Commands (Must be in Remote Mode)**

#### **1. Program Channel Frequencies**

Program RF Channels with new frequency values by using a string command separated by commas.

The number of channels must be defined.

A maximum of 16 channels may be defined with designators 01 through 10. Channel frequencies are in MHz. All channel frequencies must be included.

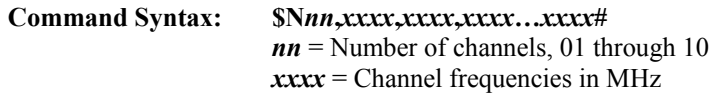

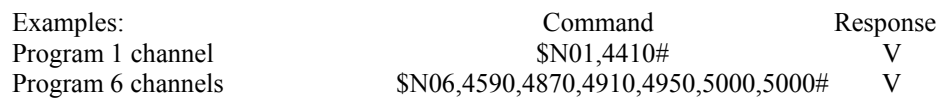

#### **2. Write User Encryption Key**

This command defines the user portion (suffix) of the encryption key. There are a maximum of 16 user keys (nn), numbered 00 through 15. Changes can be made to only one user key at a time. Each user key (xxx) consists of eight numbers, ranging from  $0 - 255$ .

#### Command Syntax: \$KUnn,xxx,xxx,xxx,xxx,xxx,xxx,xxx,xxx#

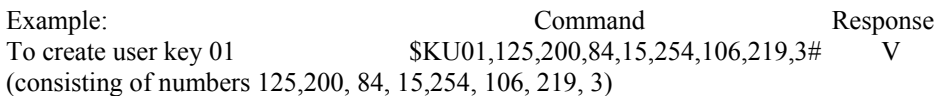

#### **5.0.0 Complete Command List**

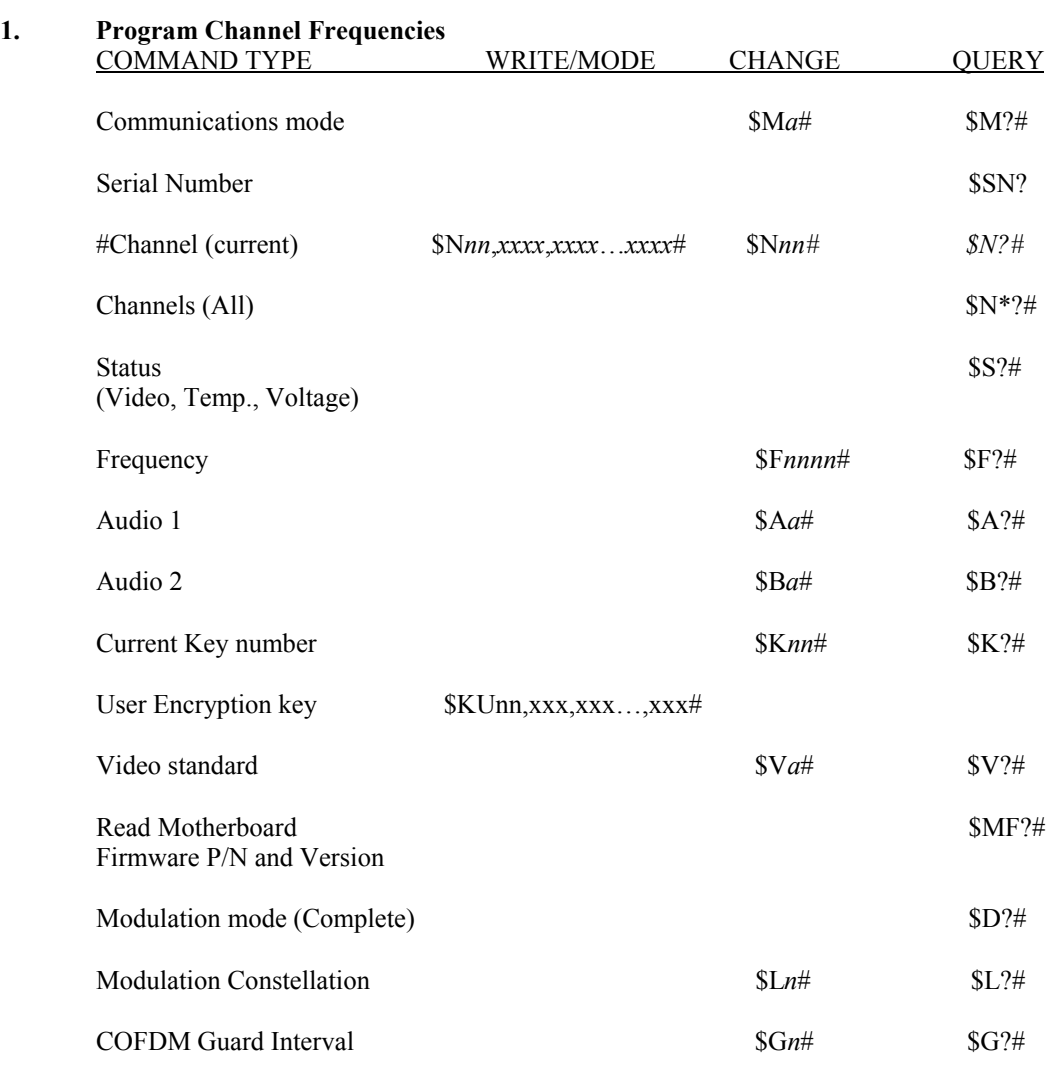

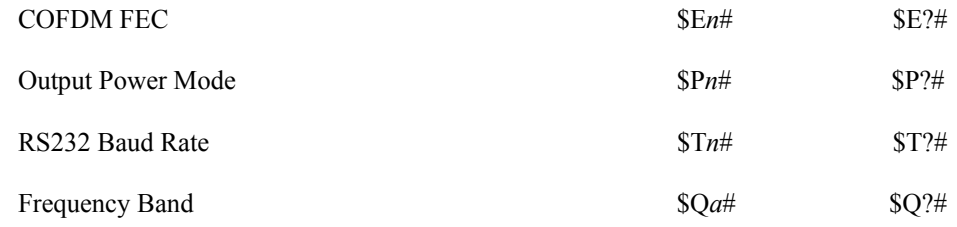